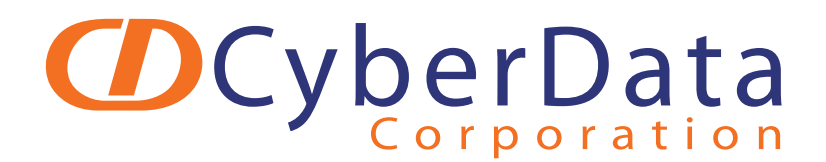

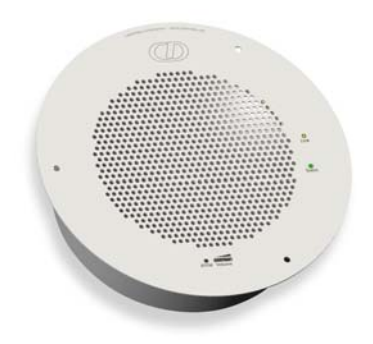

# *Mitel 3300 ICP Configuration Guide for the VoIP Ceiling Speaker*

*CyberData Corporation 2555 Garden Road Monterey, CA 93940 (831) 373-2601*

#### COPYRIGHT NOTICE: © 2009, CyberData Corporation, ALL RIGHTS RESERVED.

This manual and related materials are the copyrighted property of CyberData Corporation. No part of this manual or related materials may be reproduced or transmitted, in any form or by any means (except for internal use by licensed customers), without prior express written permission of CyberData Corporation. This manual, and the products, software, firmware, and/or hardware described in this manual are the property of CyberData Corporation, provided under the terms of an agreement between CyberData Corporation and recipient of this manual, and their use is subject to that agreement and its terms.

DISCLAIMER: Except as expressly and specifically stated in a written agreement executed by CyberData Corporation, CyberData Corporation makes no representation or warranty, express or implied, including any warranty or merchantability or fitness for any purpose, with respect to this manual or the products, software, firmware, and/or hardware described herein, and CyberData Corporation assumes no liability for damages or claims resulting from any use of this manual or such products, software, firmware, and/or hardware. CyberData Corporation reserves the right to make changes, without notice, to this manual and to any such product, software, firmware, and/or hardware.

OPEN SOURCE STATEMENT: Certain software components included in CyberData products are subject to the GNU General Public License (GPL) and Lesser GNU General Public License (LGPL) "open source" or "free software" licenses. Some of this Open Source Software may be owned by third parties. Open Source Software is not subject to the terms and conditions of the CyberData COPYRIGHT NOTICE or software licenses. Your right to copy, modify, and distribute any Open Source Software is determined by the terms of the GPL, LGPL, or third party, according to who licenses that software.

Software or firmware developed by CyberData that is unrelated to Open Source Software is copyrighted by CyberData, subject to the terms of CyberData licenses, and may not be copied, modified, reverse-engineered, or otherwise altered without explicit written permission from CyberData Corporation.

TRADEMARK NOTICE: CyberData Corporation and the CyberData Corporation logos are trademarks of CyberData Corporation. Other product names, trademarks, and service marks may be the trademarks or registered trademarks of their respective owners.

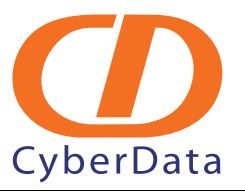

Phone: (831) 373-2601 Technical Support Ext. 333 support@cyberdata.net Fax: (831) 373-4193 Company and product information at www.cyberdata.net

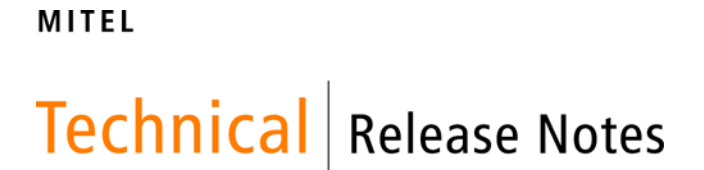

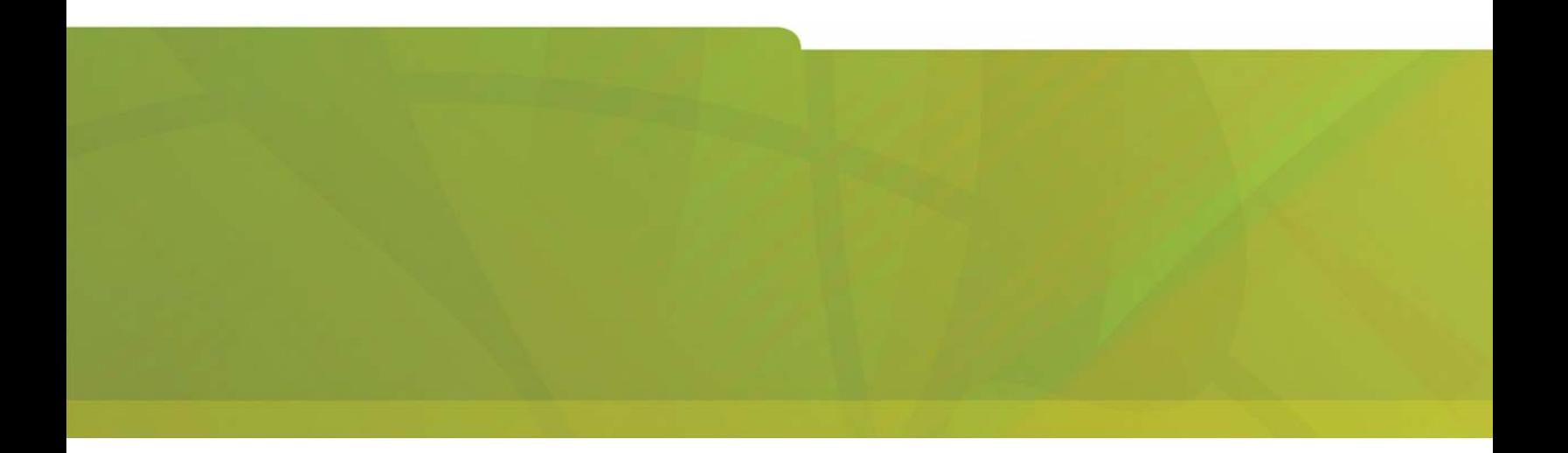

# **How-To-Guide Configure the Mitel 3300 ICP for use with the Cyberdata VOIP Indoor Paging Speaker**

# $\bigoplus$  MITEL  $\mid$  it's about YOU

#### **About this document**

This How-To-Guide is intended for Customer Service and Installation Personnel involved in the installation and maintenance of Mitel 3300 ICPs.

#### **NOTICE**

The information cained in this document is believed to be accurate in all respects but is not warranted by Mitel Networks Corporation. The information is subjected to change without notice and should not be construed in any way as a commitment by Mitel or any of its affiliates or subsidiaries. Mitel and its affiliates and subsidiaries assume no responsibility for any errors or omissions in this document. Revisions of this document or new editions of it may be issued to incorporate changes.

# How-To-Guide configure the Mitel 3300 ICP for use with the Cyberdata VOIP Indoor Paging Speaker

®,<sup>™</sup> Trademark of MITEL Networks Corporation © Copyright 2009, MITEL Networks Corporation All rights reserved

# **Table of Cents**

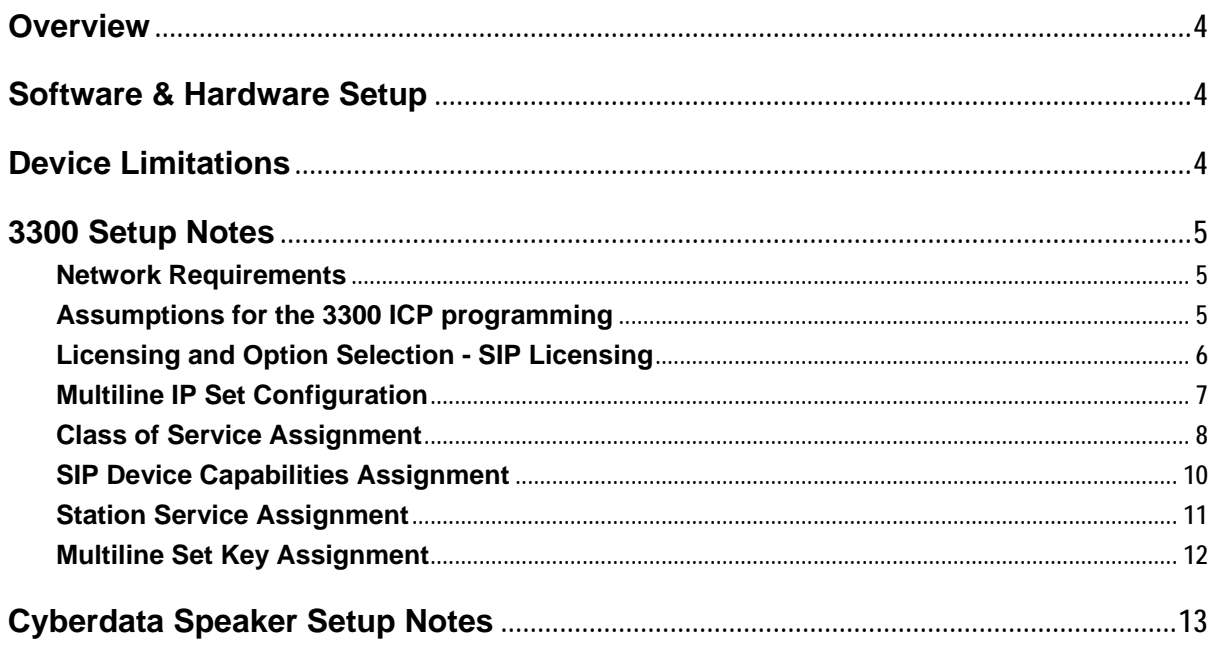

#### <span id="page-5-0"></span>**Overview**

This document provides a reference to Mitel Authorized Solutions providers for configuring the Mitel 3300 ICP to host the Cyberdata VOIP Indoor Paging Speaker SIP device. The different devices can be configured in various configurations depending on your VoIP solution. This document covers a basic setup with required option setup.

# **Software & Hardware Setup**

This was the test setup to generate a basic SIP call between the Cyberdata VOIP Indoor Paging Speaker SIP device and the 3300 ICP.

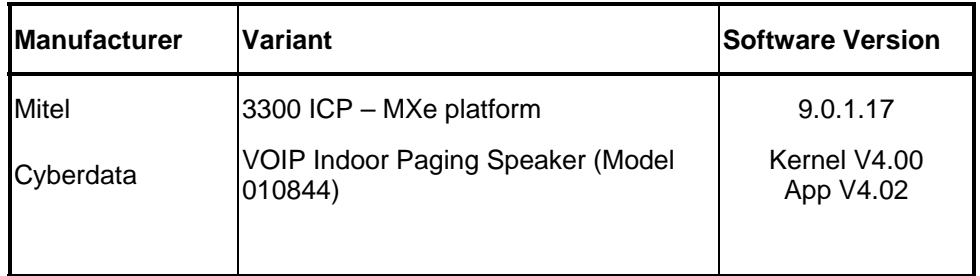

# **Device Limitations**

This is a list of problems or not supported features when the Cyberdata VOIP Indoor Paging Speaker SIP device is connected to the Mitel 3300.

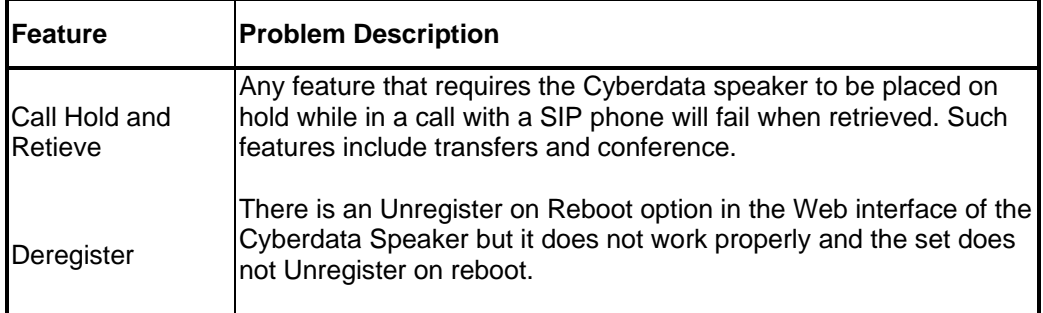

# <span id="page-6-0"></span>**3300 Setup Notes**

The following steps show how to program a 3300 ICP to connect with the Cyberdata VOIP Indoor Paging Speaker SIP device.

#### **Network Requirements**

- There must be adequate bandwidth to support the voice over IP. As a guide, the Ethernet bandwidth is approx 85 Kb/s per G.711 voice session and 29 Kb/s per G.729 voice session (assumes 20ms packetization). As an example, for 20 simultaneous SIP sessions, the Ethernet bandwidth consumption will be approx 1.7 Mb/s for G.711 and 0.6Mb/s. Almost all Enterprise LAN networks can support this level of traffic without any special engineering. Please refer to the 3300 Engineering guidelines for further information.
- For high quality voice, the network connectivity must support a voice-quality grade of service (packet loss <1%, jitter < 30ms, one-way delay < 80ms).

#### **Assumptions for the 3300 ICP programming**

• The SIP signaling connection uses UDP on Port 5060.

# <span id="page-7-0"></span>**Licensing and Option Selection - SIP Licensing**

Ensure that the 3300 ICP is equipped with enough SIP Device licences for the connection of SIP end points. This can be verified within the License and Option Selection form.

#### E License and Option Selection

Online Licensing with the Application Management Center

**Application Record ID:** 

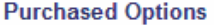

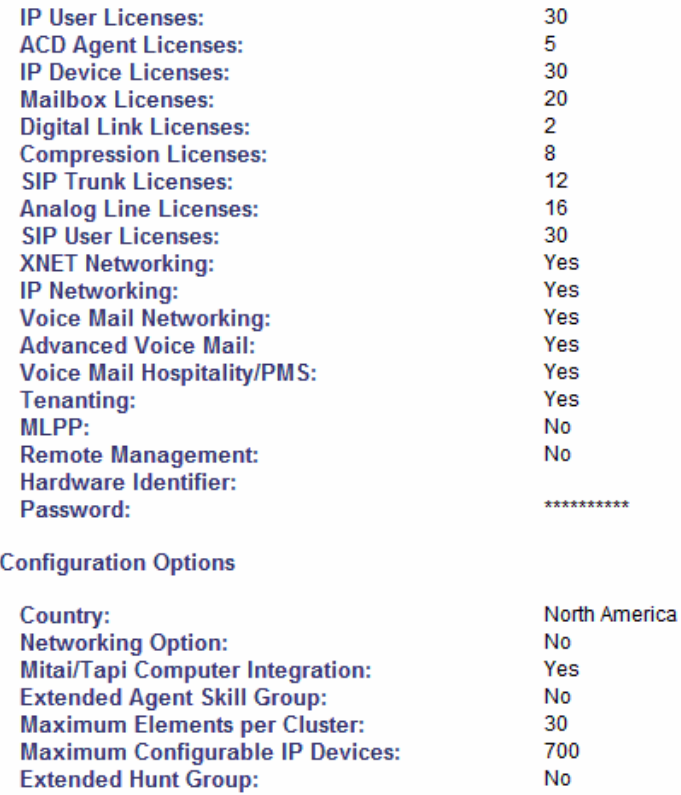

#### **Figure 1 – License and Option Selection**

#### <span id="page-8-0"></span>**Multiline IP Set Configuration**

On the Mitel 3300 ICP, a SIP device can be programmed either in the User Configuration form or the Multiline IP Set Configuration form and are programmed as a "Generic SIP Phone". Enterprise Manager can also be used to provision where this application is installed.

The Login PIN is the SIP authentication password and the username is the DN. The Number and Login PIN must match the information in the Cyberdata VOIP Indoor Paging Speaker SIP device configuration. All other field names should be programmed according to the site requirements or left at default.

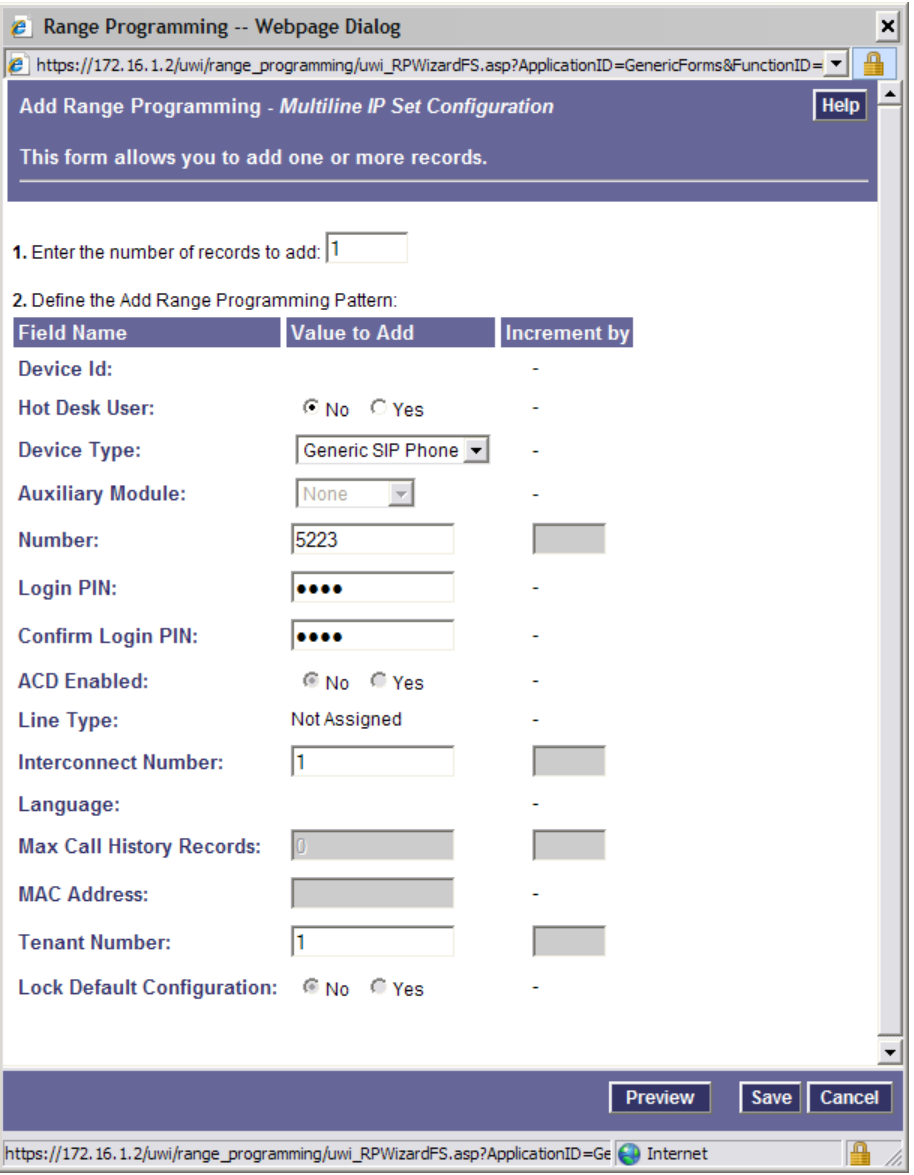

**Figure 2 – Multiline IP Set Configuration**

# <span id="page-9-0"></span>**Class of Service Assignment**

The Class of Service Options Assignment form is used to create or edit a Class of Service and specify its options. Classes of Service, identified by Class of Service numbers, are referenced by the Station Service Assignment form for the SIP devices. Ensure Public Access via DPNSS is enabled.

| - Web Page Dialog                                                                        |                      | ×                              | - Web Page Dialog                                                                                    |                     | ×                       |
|------------------------------------------------------------------------------------------|----------------------|--------------------------------|----------------------------------------------------------------------------------------------------|---------------------|-------------------------|
| <b>BClass of Service Options Assignment</b>                                              |                      |                                | Call Privacy:                                                                                        | G No                | $\blacksquare$<br>C Yes |
|                                                                                          |                      |                                | Call Reroute after CFFM to Busy Destination:                                                         | $G$ No<br>C No      | C Yes<br>$@$ Yes        |
|                                                                                          |                      |                                | <b>Call Waiting Swap:</b><br><b>Called Party Features Override:</b>                                  | G No                | C Yes                   |
| <b>Class Of Service Number:</b>                                                          | 10                   |                                | Calling Name Display - Internal - ONS:                                                               | $G$ No              | C Yes                   |
| <b>Comment:</b>                                                                          | gpon                 |                                | Calling Number Display - Internal - ONS:                                                             | @N0                 | C Yes                   |
| <b>Account Code Verified:</b>                                                            | ® No                 | C Yes                          | <b>Calling Party Name Substitution:</b>                                                              | <b>Œ</b> No         | C Yes                   |
| ACD Make Busy on Login:                                                                  | ® No                 | C Yes                          | Campon Tone Security / FAX Machine:                                                                  | $\times$ No         | C Yes                   |
| <b>ACD Silent Monitor Accept:</b>                                                        | ® No                 | C Yes                          | Check COR after PSTN Dial Tone:                                                                      | $G$ No              | C Yes                   |
| ACD Silent Monitor Allowed:                                                              | G No<br>G No         | C Yes                          | <b>Clear All Features Remote:</b>                                                                    | G No                | C Yes                   |
| <b>ACD Silent Monitor Notification:</b><br>Allow Directed Call Pickup Of Attendant Call: | G No                 | C Yes<br>C Yes                 | <b>Conference Call:</b><br><b>COV/ONS/E&amp;M Voice Mail Port:</b>                                   | $\cap$ No<br>G No   | ® Yes<br>C Yes          |
| <b>ANI/DNIS/ISDN Number Delivery Trunk:</b>                                              | G. No.               | C Yes                          | DASS II OLI/TLI Provided:                                                                            | G. No.              | C Yes                   |
| Auto Answer Allowed:                                                                     | $C$ No               | $C$ Yes                        | <b>Dialled Night Service:</b>                                                                        | $C$ No              | G Yes                   |
| <b>Brokers Call:</b>                                                                     | G No                 | C Yes                          | Disable Call Reroute Chaining On Diversion:                                                          | ® No                | C Yes                   |
| <b>Busy Overide Security:</b>                                                            | G No                 | C Yes                          | <b>Disable Conference Join Tone:</b>                                                                 | G No                | C Yes                   |
| <b>Call Announce Line:</b>                                                               | ® No                 | C Yes                          | <b>Disable Executive Busy Override Tone:</b>                                                         | $G$ No              | C Yes                   |
| <b>Call Forwarding Accept:</b>                                                           | C No                 | G Yes                          | <b>Disable Send Message:</b>                                                                         | $G$ No              | C Yes                   |
| Call Forwarding (External Destination):                                                  | C No.                | G Yes                          | <b>Display ANLISDN Calling Number Only:</b>                                                          | $\times$ No         | C Yes                   |
| Call Forwarding (Internal Destination):                                                  | C No<br>G No         | G Yes<br>C Yes                 | Display ANL/DNIS/ISDN Calling/Called Number:                                                         | $G$ No              | C Yes                   |
| Call Forward Override:<br>Call Forwarding Reminder Ring (CFFM and CFIAH only):           | G No                 | C Yes                          | Display Caller ID on multicall/keylines:<br>Display DNIS/Called Number Before Digit Modification:    | <b>® No</b><br>G No | C Yes<br>C Yes          |
| Call Hold:                                                                               | C No.                | G Yes                          | <b>Display Dialed Digits during Outgoing Calls:</b>                                                  | ® No                | C Yes                   |
| <b>Call Hold Remote Retrieve:</b>                                                        | $\subset$ No         | G Yes                          | Display Held Call ID on Transfer:                                                                    | ® No                | C Yes                   |
| Call Hold - Retrieve with Hold Key:                                                      | $C$ No               | C Yes                          | <b>Display Transfer Destination on Recall:</b>                                                       | G No                | C Yes                   |
| Call Park Allowed To Park:                                                               | G No                 | $C$ Yes                        | <b>Do Not Disturb:</b>                                                                               | $C$ No              | G Yes                   |
| <b>Call Pickup Dialed Accept:</b>                                                        | C No                 | <b>G</b> Yes                   | Do Not Disturb - Access to Remote Phones:                                                            | C No.               | G Yes                   |
| Call Pickup Directed Accept:                                                             | C No.                | <b>G.</b> Yes                  | <b>Do Not Disturb Permanent:</b>                                                                     | $G$ No              | C Yes                   |
| Call Privacy:                                                                            | <b>∉No</b>           | C Yes                          | <b>Emergency Call Notification - Audio:</b>                                                          | $C$ No              | <b>R</b> Yes            |
| Call Reroute after CFFM to Busy Destination:<br><b>Call Waiting Swap:</b>                | G No<br>$\bigcap$ No | C Yes<br>G Yes                 | <b>Emergency Call Notification - Visual:</b><br><b>Enable Call Duration Limit on External Calls:</b> | $C$ No<br>G No      | G Yes<br>C Yes          |
| Called Party Features Override:                                                          | G No                 | C Yes                          | <b>Enable Call Duration Limit on Internal Calls:</b>                                                 | © No                | $C$ Yes                 |
|                                                                                          |                      |                                |                                                                                                    |                     |                         |
|                                                                                          |                      | Save Cancel                    |                                                                                                    |                     | Save Cancel             |
|                                                                                          |                      |                                |                                                                                                    |                     |                         |
| - Web Page Dialog                                                                        |                      | x                              | Meb Page Dialog                                                                                      |                     | 因                       |
| <b>Emergency Call Notification - Audio:</b>                                              | $C$ No               | <b>G</b> Yes<br>$\blacksquare$ | Loudspeaker Pager Equivalent Zone Override Security:                                                 | G No                | C Yes<br>츼              |
| <b>Emergency Call Notification - Visual:</b>                                             | C No                 | <b>G</b> Yes                   | <b>Maintain Ringing Party During Recall:</b>                                                         | G No                | C Yes                   |
| Enable Call Duration Limit on External Calls:                                            | ® No                 | C Yes                          | Message Walting:                                                                                     | C No                | G Yes                   |
| Enable Call Duration Limit on Internal Calls:                                            | $\times$ No          | C Yes                          | Message Waiting Audible Tone Notification:                                                           | $\cap$ No           | G Yes                   |
| <b>Executive Busy Override:</b>                                                          | G No                 | C Yes                          | Message Waiting Deactivate On Off-Hook:                                                              | C No                | G Yes                   |
| <b>External Trunk Standard Ringback:</b><br><b>Flexible Answer Point:</b>                | G No<br>G No         | C Yes<br>C Yes                 | Message Waiting - Disable Ringing Lamp Notification:<br><b>Message Waiting Inquire:</b>              | G No<br>C No        | C Yes<br>G Yes          |
| Follow 2nd Alternate Reroute for Recall to Busy ACD Agent:                               | G No                 | C Yes                          | <b>Multiline Set Loop Test:</b>                                                                      | G No                | C Yes                   |
| <b>Forced Verified Account Code:</b>                                                     | G No                 | C Yes                          | Multiline Set Message Center Remote Read Allowed:                                                    | $G$ No              | C Yes                   |
| <b>Forced Non-Verified Account Code:</b>                                                 | ® No                 | C Yes                          | <b>Multiline Set Music:</b>                                                                          | G No                | C Yes                   |
| Group Call Forward Follow Me Accept:                                                     | ® No                 | $C$ Yes                        | Multiline Set On-hook Dialing:                                                                       | C No                | G Yes                   |
| Group Call Forward Follow Me Allow:                                                      | <b>∉ No</b>          | C Yes                          | Multiline Set Phonebook Allowed:                                                                     | C No                | G Yes                   |
| <b>Group Page Accept:</b>                                                                | ® No                 | C Yes                          | Multiline Set Voice Mail Callback Message Erasure Allowed:                                           | $G$ No              | C Yes                   |
| Group Page Allow:<br>Handset Volume Adjustment Saved:                                    | G No<br>G No         | C Yes<br>C Yes                 | Music on Hold on Transfer:                                                                           | G No                | C Yes                   |
| Handsfree AnswerBack Allowed:                                                            | G. No.               | C Yes                          | Name Suppression on outgoing Trunk Call:                                                             | $C$ No              | C Yes                   |
| <b>HCFCTFTAPI Call Control Allowed:</b>                                                  | $\bigcirc$ No        | @ Yes                          | <b>Non DID Extension:</b>                                                                            | $G$ No              | C Yes                   |
| <b>HCI/CTI/TAPI Monitor Allowed:</b>                                                     | $C$ No               | @ Yes                          | Non-Prime Public Network Identity:<br><b>Non Verified Account Code:</b>                              | @N0<br>$\subset$ No | C Yes<br>G Yes          |
| <b>Head Set Switch Mute:</b>                                                             | ® No                 | C Yes                          | Off-Hook Voice Announce Allowed:                                                                     | ® No                | C Yes                   |
| Hot Desk Remote Logout Enabled:                                                          | G No                 | C Yes                          | ONS CLASS/CLIP: Message Waiting Activate/Deactivate:                                                 | G No                | C Yes                   |
| <b>Hot Desk Login Accept:</b>                                                            | G No                 | C Yes                          | <b>ONS CLASS/CLIP: Set:</b>                                                                          | G No                | C Yes                   |
| Hotel Room Monitor Setup Allowed:                                                        | ® No                 | C Yes                          | ONS CLASS/CLIP: Visual Call Waiting:                                                                 | $C$ No              | G Yes                   |
| <b>Hotel Room Monitoring Allowed:</b><br>Hotel/Motel Room Personal Wakeup Call Allowed:  | ® No<br>C No         | C Yes<br><b>G</b> Yes          | ONS/OPS Internal Ring Cadence for External Callers:                                                  | $C$ No              | C Yes                   |
| Hotel/Motel Room Remote Wakeup Call Allowed:                                             | $\bigcirc$ No        | G Yes                          | Originator's Display Update In Call Forwarding/Rerouting:                                            | G No                | C Yes                   |
| <b>Individual Trunk Access:</b>                                                          | $\cap$ No            | $@$ Yes                        | Override Interconnect Restriction on Transfer:                                                       | $G$ No              | $C$ Yes                 |
| <b>Local Music On Hold source:</b>                                                       | G No                 | C Yes                          | Pager Access All Zones:                                                                              | C No<br>G No        | ® Yes<br>C Yes          |
| Loudspeaker Pager Override:                                                              | C No                 | G Yes                          | Pager Access Individual Zones:<br>Phonebook Lookup - Default to User Location:                       | G No                | C Yes                   |
| Loudspeaker Pager Equivalent Zone Override Security:                                     | $@$ No               | C Yes                          | Phonebook Lookup - Display User Location:                                                            | $C$ No              | C Yes                   |
| <b>Maintain Ringing Party During Recall:</b><br><b>Message Waiting:</b>                  | G No                 | C Yes                          | <b>Privacy Released:</b>                                                                             | $G$ No              | C Yes                   |
| <b>Message Waiting Audible Tone Notification:</b>                                        | $C$ No<br>C No.      | @ Yes                          | <b>Public Network Access via DPNSS:</b>                                                              | $C$ No              | G Yes                   |
|                                                                                          |                      | @ Yes<br>Save Cancel           | Public Network Identity Provided:                                                                    | $G$ No              | C Yes                   |

**Figure 3 – Class of Service Assignment**

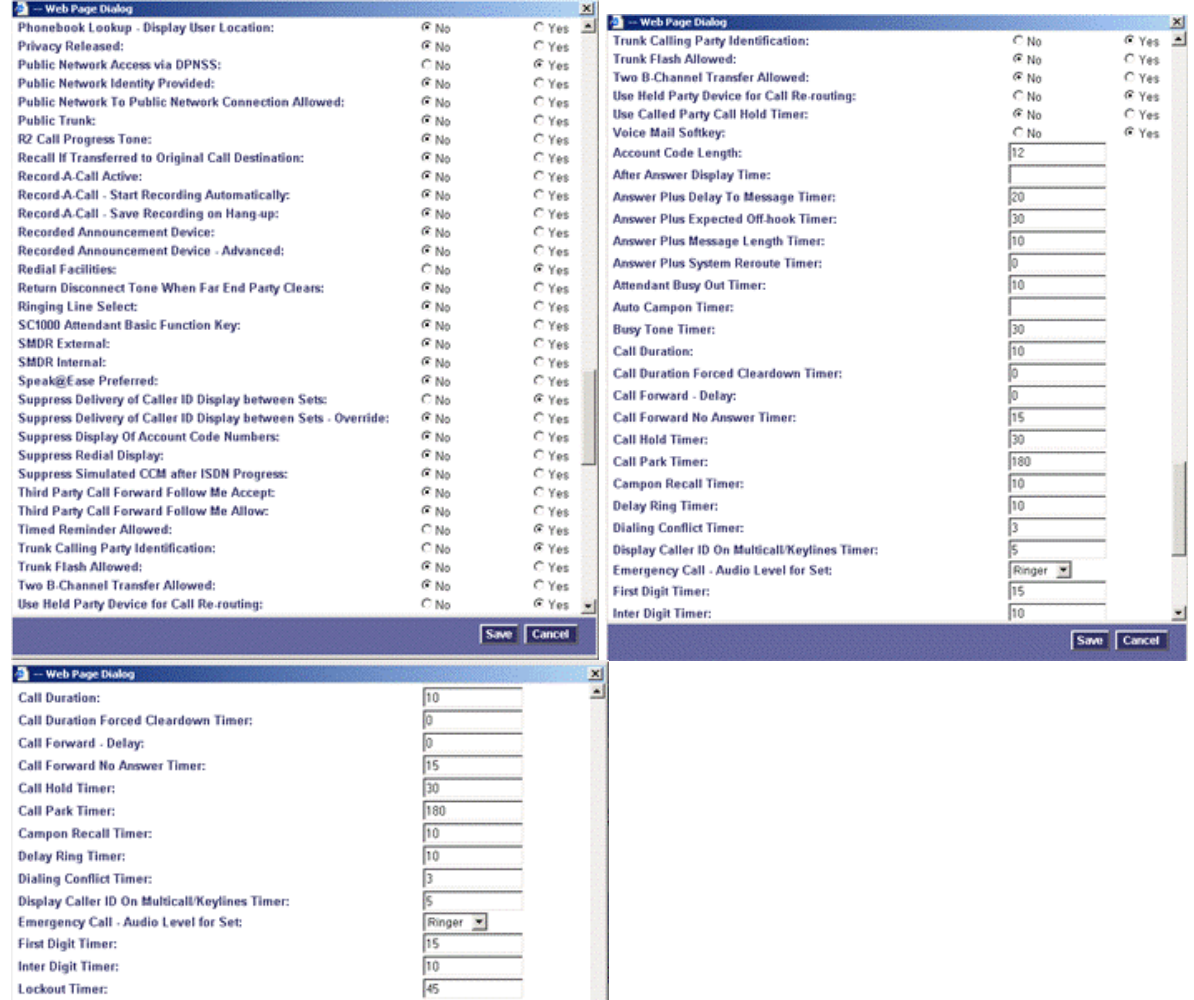

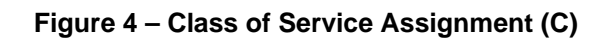

Save Cancel

 $\frac{17}{5}$ <br> $\frac{5}{180}$ 

o

**Lockout Timer:** 

**Ringing Timer:** Work Timer:

Key A: Key B: Key  $\mathbb C$ : Key D:

No Answer Recall Timer: ONS VMail-Delay Dial Tone Timer:

COLOROM THE MISSION CONTROL AND A CONSULTED AND MISSION CONTROL MISSION CONTROL MISSION CONTROL MISSION CONTROL MISSION CONTROL MISSION CONTROL MISSION CONTROL MISSION CONTROL MISSION CONTROL MISSION CONTROL MISSION CONTRO

#### <span id="page-11-0"></span>**SIP Device Capabilities Assignment**

This form provides configuration options that can be applied to various types of SIP devices. The association between the SIP device and the form is similar to how the Class of Service options work. The SIP Device Capabilities number provides a SIP profile that can be applied to particular SIP devices to allow for alternate capabilities as recommended through the Mitel interop process.

The Cyberdata VOIP Indoor Paging Speaker SIP device can only be associated with a single SIP Device Capabilities Assignment form, though a form may be assigned to several devices, for example, one SIP Device Capabilities Assignment form can be assigned to all of one type of SIP device.

In the Device Capabilities form, program a SIP Device Capabilities Number for the Cyberdata VOIP Indoor Paging Speaker SIP device.

Ensure the following:

- Replace System based with Device based In-Call Feature is set to 'Yes'
- **Force sending SDP in initial Invite message is set to 'Yes'**

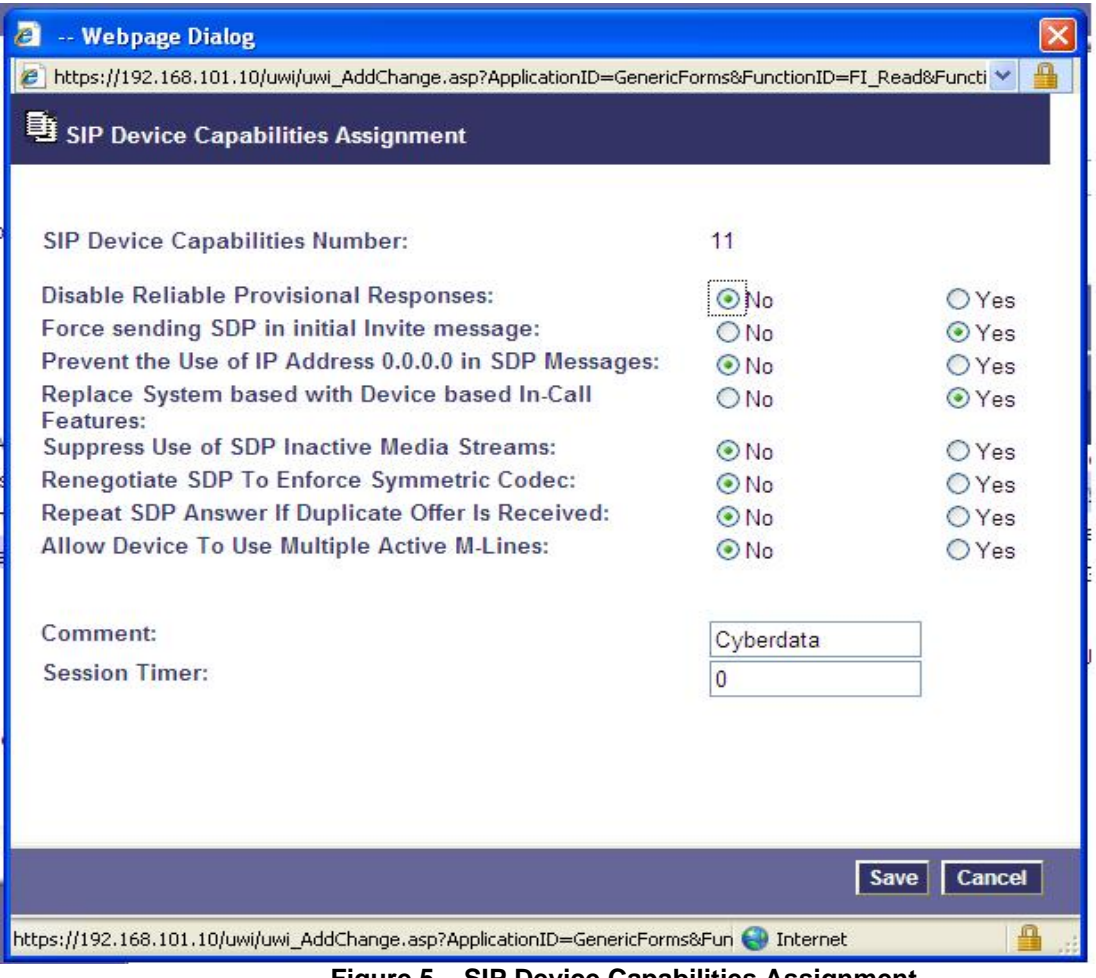

**Figure 5 – SIP Device Capabilities Assignment**

# <span id="page-12-0"></span>**Station Service Assignment**

Use the Station Service Assignment form to assign the previously configured Class of Service and SIP Device Capability number to each of the Cyberdata VOIP Indoor Paging Speaker SIP devices in the 3300. This form utilizes Range programming.

Select the Cyberdata VOIP Indoor Paging Speakers' number then select Change. Enter the previously configured SIP Device Capability number and Class of Service for Day, Night 1 & Night 2.

| SIPIntero - Mitel Networks® 3300 Integrated Communications Platform (ICP) - Windows Internet Explorer |                                     |                            |                      |                      |                                                                   |                             |                                |                                 | $-10$ $\times$ |                                                                          |                  |                           |
|----------------------------------------------------------------------------------------------------|-------------------------------------|----------------------------|----------------------|----------------------|-------------------------------------------------------------------|-----------------------------|--------------------------------|---------------------------------|----------------|--------------------------------------------------------------------------|------------------|---------------------------|
| Help<br>Favorites Tools<br>File<br>Edit<br>View                                                       | $Y' \cdot \ell$                     |                            |                      |                      | $\overline{\blacktriangledown}$ + Search Web $\blacktriangledown$ | 2 日 ⊕ Anti-Spy ●            |                                | Mail + WOMy Yahoo! + OHotJobs + |                |                                                                          | $\rightarrow$    | Links <sup>&gt;&gt;</sup> |
| $\circ$<br>Major 2008-May-22 11:11:50<br><b>Alarm Status:</b>                                         |                                     |                            |                      |                      |                                                                   |                             | Print                          | Import                          | Export         | <b>Data Refresh</b>                                                      | <b>Help Exit</b> |                           |
| SIPIntero - System Message:                                                                           |                                     |                            |                      |                      |                                                                   |                             |                                |                                 |                |                                                                          |                  |                           |
| <b>Selection:</b>                                                                                     |                                     |                            |                      |                      |                                                                   |                             |                                |                                 |                |                                                                          |                  |                           |
| All forms (alphabetical)<br>$\overline{\phantom{a}}$                                                  |                                     |                            |                      |                      |                                                                   |                             |                                |                                 |                |                                                                          |                  | Change                    |
| any means when more improving<br>Shared Data Updates - System                                         | Previous                            | Page 1 of 4 Next           |                      |                      |                                                                   |                             | Go to:                         |                                 | च।             | value:                                                                   | Go               |                           |
| Shared Data Updates - User                                                                            |                                     |                            |                      |                      |                                                                   |                             |                                |                                 |                |                                                                          |                  |                           |
| Shared Forms Configuration                                                                            |                                     | Station Service Assignment |                      |                      |                                                                   |                             |                                |                                 |                |                                                                          |                  |                           |
| Single Line DNI Set Configurat                                                                        |                                     |                            | <b>Class</b>         | <b>Class</b>         | <b>Class</b>                                                      | Class of                    | Class of                       | <b>Class of</b>                 | <b>Default</b> | Zone                                                                     |                  |                           |
| Single Line IP Set Configurati                                                                        | <b>Number</b>                       | Intercept<br><b>Number</b> | of<br><b>Service</b> | of<br><b>Service</b> | of<br><b>Service</b>                                              | <b>Restriction</b><br>- Day | <b>Restriction</b><br>- Night1 | <b>Restriction</b><br>$-Might2$ | Acct.<br>Code  | <b>Assignment</b><br><b>Method</b>                                       | Zone<br>ID       | <b>SII</b><br>Ca          |
| SIP Device Capabilities Assiq                                                                         |                                     |                            | - Day                | - Night1             | - Night2                                                          |                             |                                |                                 |                |                                                                          |                  |                           |
| SIP Peer Profile                                                                                      | 1000                                | 1                          | 1                    | 1                    | $\mathbf{1}$                                                      | 1                           | $\mathbf{1}$                   | $\mathbf{1}$                    |                | <b>Default</b>                                                           | $\mathbf{1}$     | $\mathbf{1}$              |
| SIP Peer Profile Assignment by                                                                        | 1001                                | 1                          | 1.                   | 1                    | 1                                                                 | $\mathbf{1}$                | $\mathbf{1}$                   | 1                               |                | <b>Default</b>                                                           | 1                | 1                         |
| SMDR Options Assignment                                                                               | 1002                                | 1.                         | 10                   | 10                   | 10                                                                | 1                           | $\mathbf{1}$                   | 1                               |                | Default                                                                  | 1                | $\overline{\mathbf{2}}$   |
| SNMP Configuration                                                                                    | 1003                                | 10                         | 10                   | 10                   | 10                                                                | 1                           | 1                              |                                 |                | <b>Default</b>                                                           | 1                | $\overline{2}$            |
| SNMP Trap and Community A                                                                             | 1004                                | 10                         | 10                   | 10                   | 10                                                                | 1                           | $\mathbf{1}$                   |                                 |                | <b>Default</b>                                                           | 1                | 2                         |
| Software Logs - All                                                                                   | 1005                                | 10                         | 10                   | 10                   | 10                                                                | 1                           | $\mathbf{1}$                   | 1                               |                | <b>Default</b>                                                           | 1                | 2                         |
| Software Logs - Error                                                                                 | 1006                                | 10                         | 10                   | 10                   | 10                                                                | 10                          | 10                             | 10                              |                | <b>Default</b>                                                           | 1                | $\overline{2}$            |
| Software Logs - Info                                                                                  |                                     |                            |                      |                      |                                                                   |                             |                                |                                 |                |                                                                          |                  |                           |
| Software Logs - Warning                                                                               | 1007                                | 10                         | 10                   | 10                   | 10                                                                | 10                          | 10                             | 10                              |                | <b>Default</b>                                                           | 1                | 2                         |
| Spanning Tree                                                                                         | 1008                                | 1.                         | 1.                   | 1                    | 1                                                                 | 1                           | 1                              | 1                               |                | <b>Default</b>                                                           | 1                | 1                         |
| Station Service Assignment                                                                            | 1009                                | 1.                         | 1.                   | 1                    | 1                                                                 | $\blacktriangleleft$        | 1                              | 1                               |                | <b>Default</b>                                                           | 1                | 1                         |
| Suite Assignment                                                                                      | 1010                                | 10                         | 10                   | 10                   | 10                                                                | 10                          | 10                             | 10                              |                | <b>Default</b>                                                           | 1                | 1                         |
| System Account Code Definiti                                                                          | 1011                                | 1                          | 1                    | 1                    | 1                                                                 | 1                           | $\mathbf{1}$                   |                                 |                | <b>Default</b>                                                           | 1                | 1                         |
| System Audio Files Update                                                                             | 1012                                | 1                          | 1                    | 1                    | 1                                                                 | 1                           | 1                              |                                 |                | <b>Default</b>                                                           | 1                | 1                         |
| ■ System Capacity Display<br>■ System Diagnostics Reporting                                           | 1013                                | 1                          | 1                    | 1                    | 1                                                                 | 1                           | 1                              | 1                               |                | <b>Default</b>                                                           | 1                | 1                         |
| System Hardware Compute C:                                                                            | 1014                                | 1                          | 1                    | 1                    | 1                                                                 | 1                           | 1                              | 1                               |                | <b>Default</b>                                                           | 1                |                           |
| ■ System Hardware Modules                                                                             |                                     |                            |                      |                      |                                                                   |                             |                                |                                 |                |                                                                          |                  |                           |
| System IP Configuration                                                                               |                                     |                            |                      |                      |                                                                   |                             |                                |                                 |                |                                                                          |                  |                           |
| System IP Port Assignment                                                                             |                                     |                            |                      |                      |                                                                   |                             |                                |                                 |                |                                                                          |                  |                           |
| $\overline{\phantom{a}}$<br>$\left  \cdot \right $<br>$\mathbf{H}$                                    |                                     |                            |                      |                      |                                                                   |                             |                                |                                 |                |                                                                          |                  |                           |
|                                                                                                    |                                     |                            |                      |                      |                                                                   |                             |                                |                                 |                |                                                                          |                  |                           |
| ൶<br><b>3300 ICP</b><br><b>MITEL</b>                                                                  |                                     |                            |                      |                      |                                                                   |                             |                                |                                 |                |                                                                          |                  |                           |
| <b>About System Administration</b>                                                                    | $\blacksquare$                      |                            |                      |                      |                                                                   |                             |                                |                                 |                |                                                                          |                  |                           |
| $\rightarrow$                                                                                         |                                     |                            |                      |                      |                                                                   |                             |                                |                                 |                |                                                                          |                  | $\blacktriangleright$     |
| $\epsilon$<br>$\bullet$<br>Network Connect<br><b>d'Astart</b><br>$\blacksquare$                       | P:\share\ALU_Vo   Z Broadcom NetXtr |                            |                      |                      | <b>BN</b> Command Prompt                                          |                             |                                |                                 |                | Microsoft Excel -    63 Internet Ex + 8 Document1 - Micr   3 0 V 2:20 PM |                  |                           |

**Figure 6 – Station Service Assignment**

#### <span id="page-13-0"></span>**Multiline Set Key Assignment**

You use the Multiline Set Key Assignment form to assign the line type, ring type, and directory number to each line select key of the Cyberdata VOIP Indoor Paging Speaker SIP device.

Cyberdata VOIP Indoor Paging Speaker SIP device will support up to 1 additional key line appearances. Each key assignment of the Cyberdata VOIP Indoor Paging Speaker SIP device should be defined as multicall type and should specify that a call to the key's directory number will ring the set.

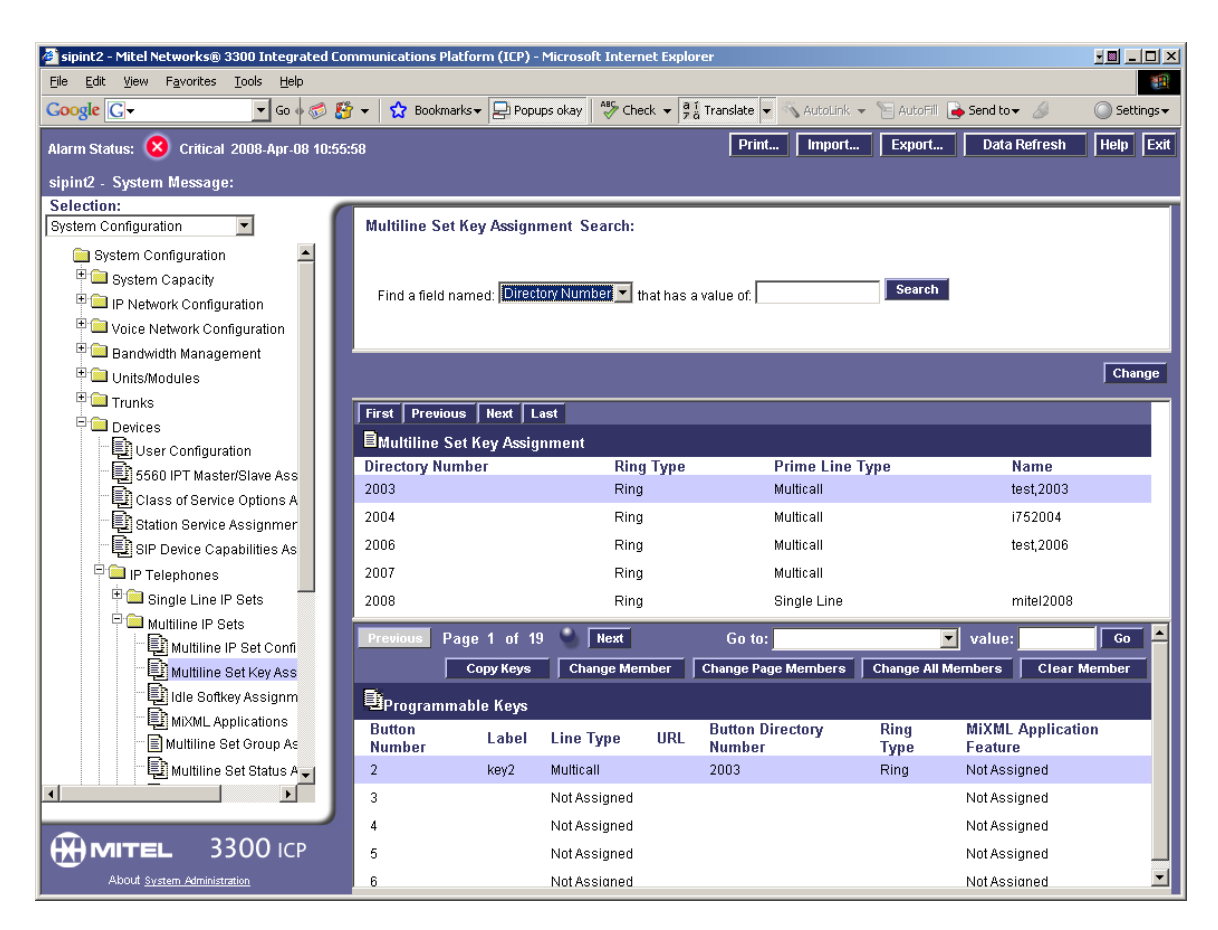

**Figure 7 – Multiline Set Key Assignment Form**

# <span id="page-14-0"></span>**Cyberdata VOIP Indoor Paging Speaker SIP device Setup Notes**

The following steps show how to program the Cyberdata Indoor Speaker to interconnect with the 3300 ICP.

For more detailed configuration or questions about the Cyberdata Indoor Speaker click on the following link: <http://www.cyberdata.net/support/voip/ceilingspeaker.html>

#### Step 1

Plug network cable into the RJ-45 jack at back of Speaker. The speaker must be plugged into a network switch port that is supplying Power over Ethernet.

#### Step 2

The default IP address of the speaker is 192.168.3.10. Press the RTFM button on the front of the speaker with a paper clip of thumbtack. This should read back its IP address to confirm. Access the Configuration Portal: http://192.168.3.10 Username: admin Password: admin

#### Step 3

Click "Network Setup". Set "IP Addressing" to "DHCP" or if you prefer you can use static IP addressing. When you save settings the speaker will reboot.

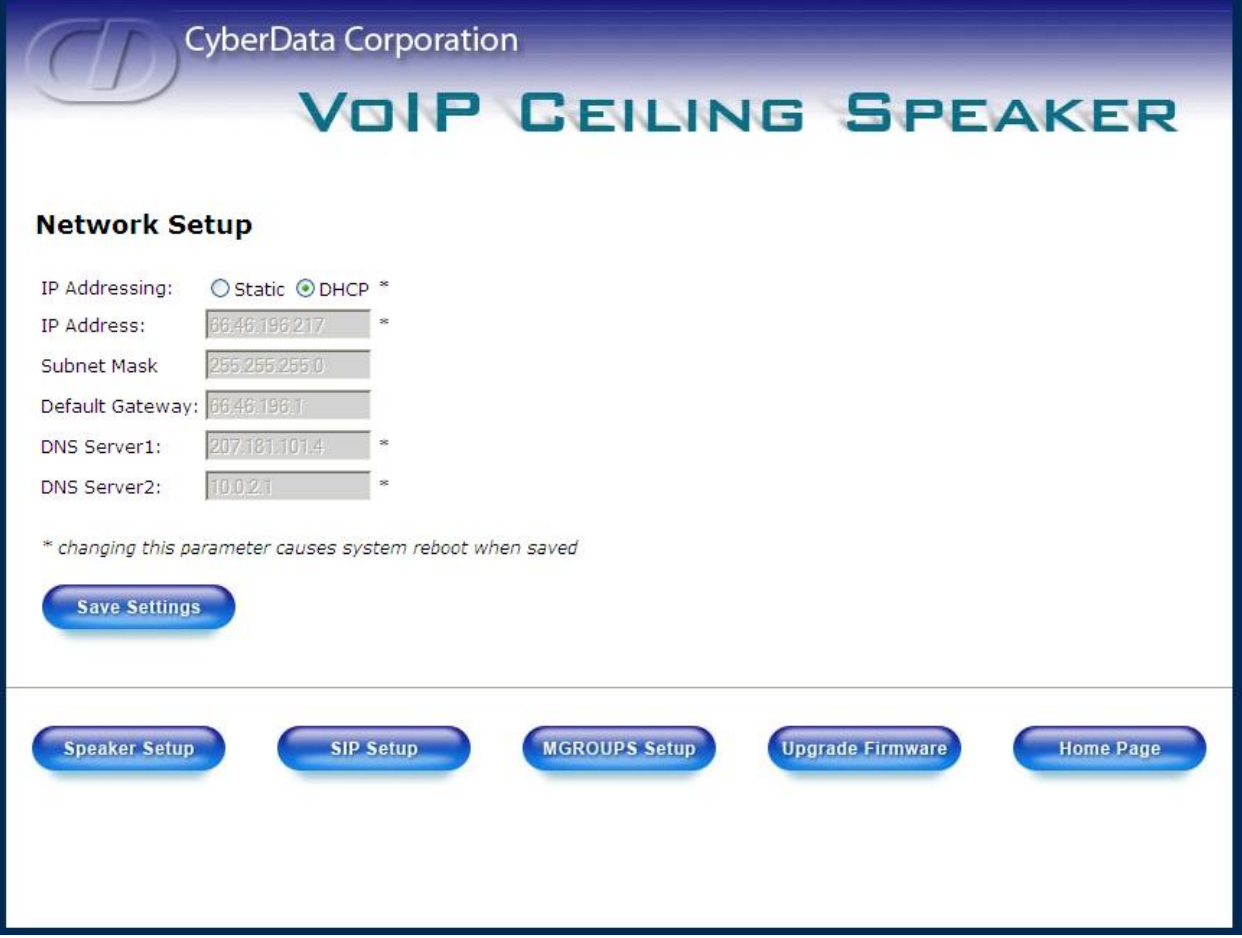

Step 4

The speaker will beep once when it has booted completely. Access the Configuration Portal and click on Speaker Setup. For "Select Speaker Function" choose "SIP" and Save Settings.

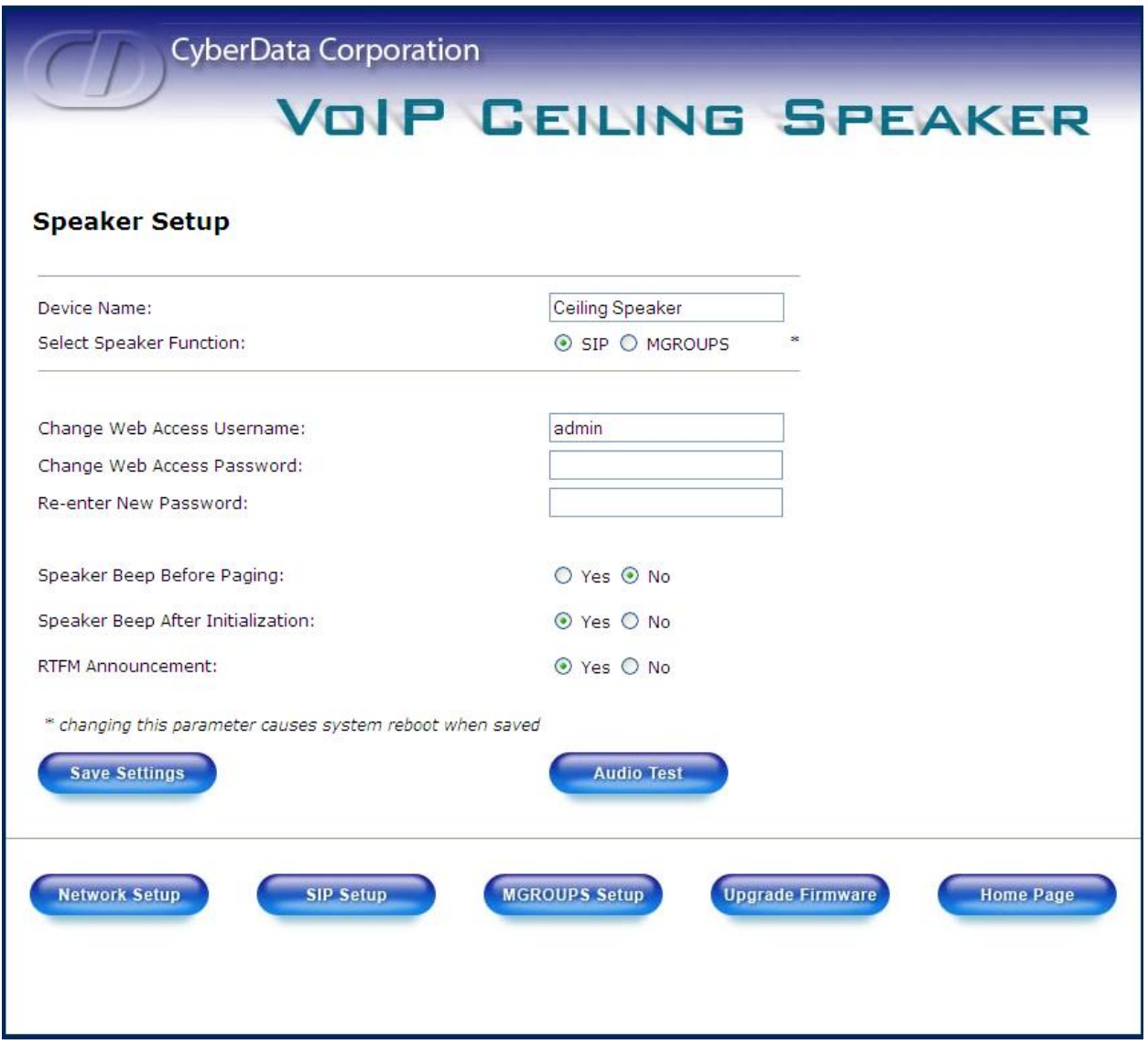

Step 5

Click "SIP Setup". For "SIP server" and "Outbound Proxy" enter the IP address of the 3300. Enter 5060 for "Remote SIP port" and "Local SIP Port". Enter the SIP User ID Authenticate ID as the extension programmed in the 3300. Enter the authenticate Password as the Login PIN programmed in the 3300. For SIP Registration select "Yes"

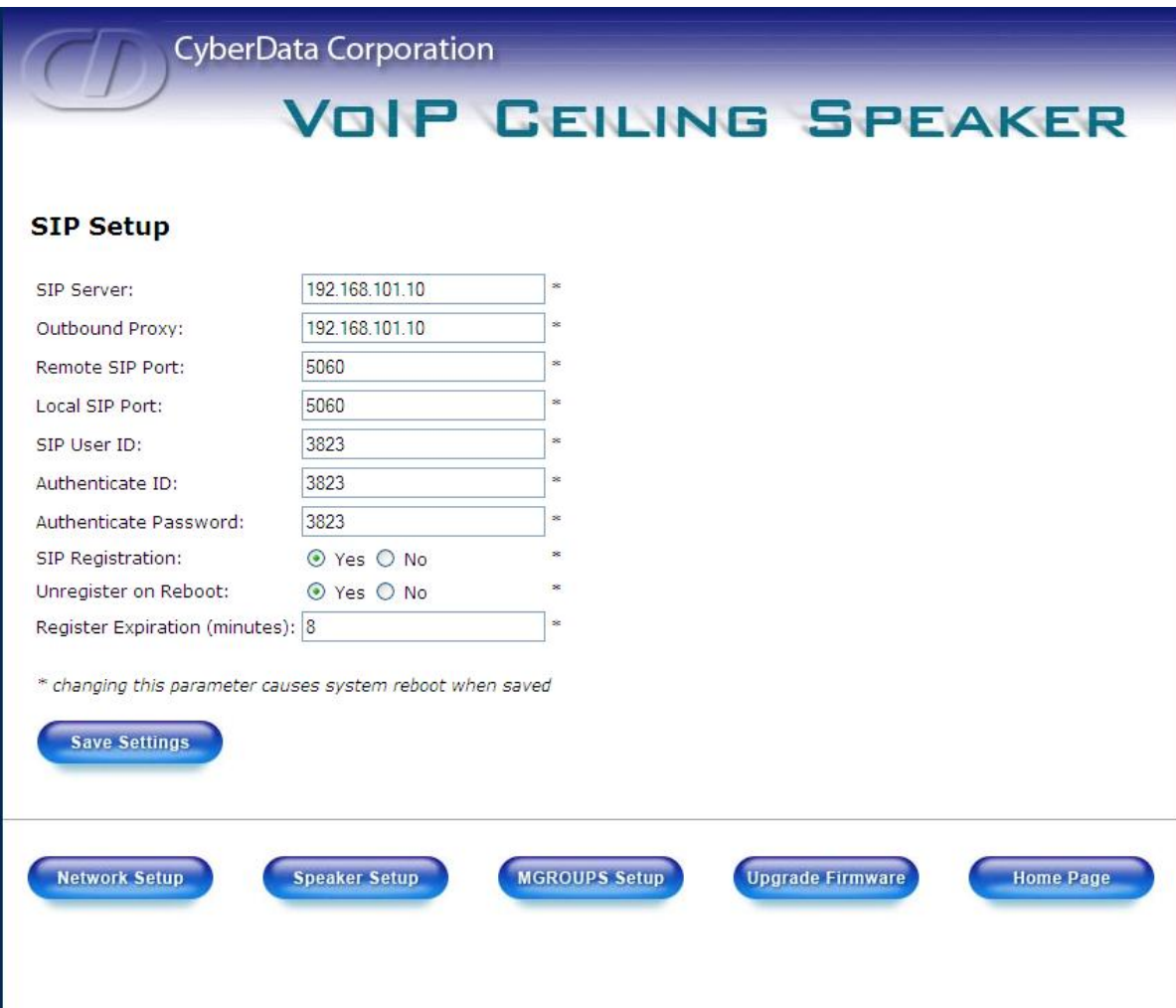